# **INITIATION À L'APPLICATION GAMMA Cahier d'exercice n°4 (Produits énergétiques)**

 **DNRFP – avril 2017** 

## **A partir de l'énoncé n°4 sont traitées les fonctionnalités suivantes :**

- *Étape 1* : émission du DAE à destination de la société RAFFINAGE ET DISTRIBUTION.
- *Étape 2* : changement de destination pour SOCIETE DE PRODUITS ENERGETIQUES
- $\angle$  **Étape 3** : consultation des différents états informatiques chez SOCIÉTÉ CARBURANTS et chez SOCIETE DE PRODUITS ENERGETIQUES

### **MODALITÉS D'ACCÈS À GAMMA** :

- <sup>−</sup> **adresse :** *https://formpro.douane.gouv.fr/prodouane.asp*
- <sup>−</sup> **identifiant : FormGamma\_votre DI de rattachement (voir fiche)**
- <sup>−</sup> **mot de passe : Form12345678!**

#### ÉNONCÉ :

Responsable du service expédition de la société SOCIÉTÉ CARBURANTS France (voir fiche), société installée à PARIS, vous êtes chargé d'expédier en suspension de droits et taxes 18 000 l de pétrole lampant à la Sté RAFFINAGE ET DISTRIBUTION. Lieu de livraison : Marseille.

Marchandises concernées par ce mouvement :

− 18 000 litres de pétrole lampant (position 27.10.19.25)

Votre service comptabilité vous communique les données suivantes :

- − N° référence interne : 564489 (+vos initiales)
- − N° facture : W1J45678, émise le 26 mars 2017

Le service logistique vous transmet les informations suivantes :

- − Transport effectué par véhicule immatriculé 8524 AEG 76.
- − SOCIÉTÉ CARBURANTS organise le premier transport et prend la responsabilité de ce mouvement de marchandises soumises à accises.
- − Coordonnées de la société de transport : BLACKSTAR SA

N° TVA intracommunautaire : FR74445555 6 rue de l'Entrepôt 76300 SOTTEVILLE LES ROUEN

− La marchandise expédiée était couverte par un DAA valable 3 jours.

Pour des raisons commerciales, la marchandise voit sa destination modifiée vers société « Société de produits énergétiques », sise à PARIS (voir fiche).

#### **T RAVAIL À EFFECTUER** :

- − *Étape 1* : émission du DAE à destination de la société RAFFINAGE ET DISTRIBUTION.
- − *Étape 2* : changement de destination pour SOCIETE DE PRODUITS ENERGETIQUES
- − *Étape 3* : consultation des différents états informatiques chez SOCIÉTÉ CARBURANTS et chez SOCIETE DE PRODUITS ENERGETIQUES
- :

# *Étape 1* **: ÉMISSION DU DAE DE LA SOCIÉTÉ SOCIÉTÉ CARBURANTS FRANCE À DESTINATION DE RAFFINAGE ET DISTRIBUTION**

**1 -** Après identification dans Prodouane, choisir la rubrique **GAMMA FORMATION** dans l'espace personnel puis entrer dans l'application (bouton « entrée ») :

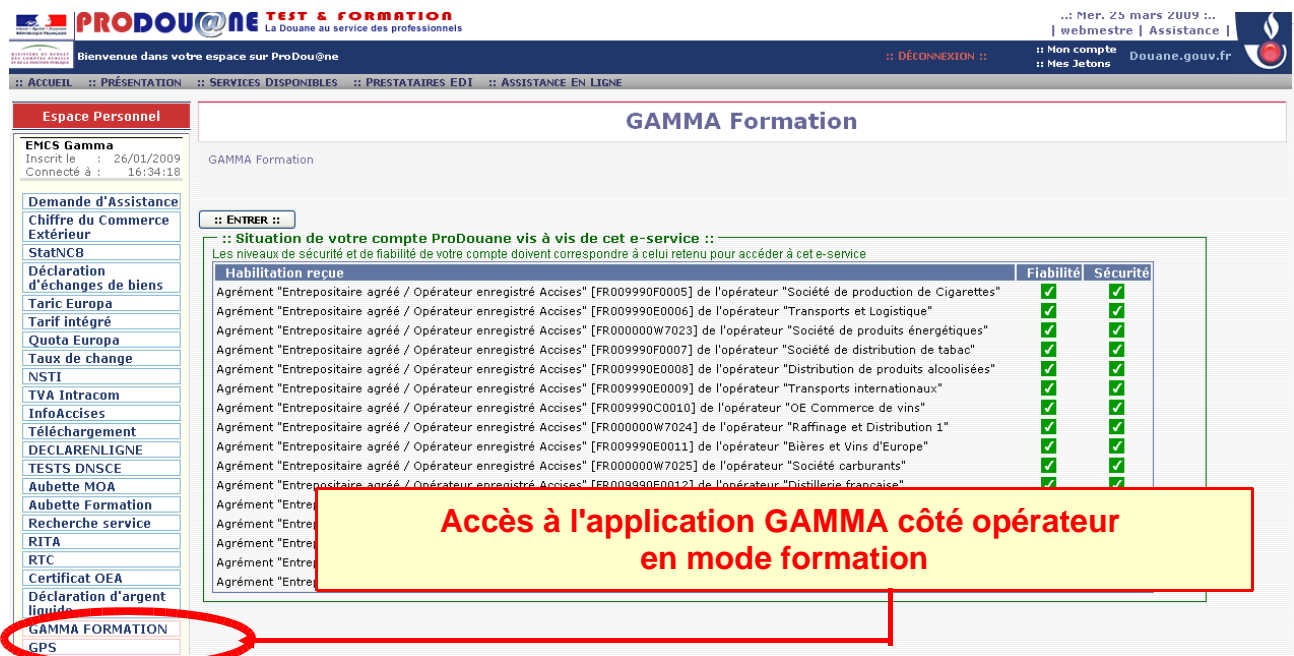

Dans le menu déroulant, **sélectionner l'agrément de l'opérateur SOCIÉTÉ CARBURANTS** (Voir votre fiche) puis valider :

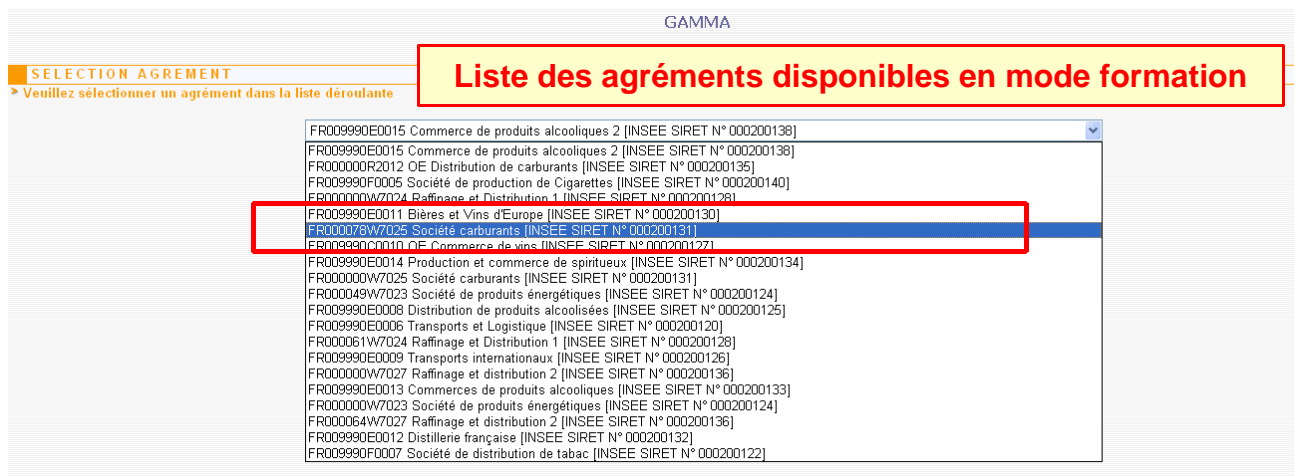

L'opérateur est connecté à GAMMA. Il est sur la **page d'accueil.**

**2 - Cliquer sur « Créer DAE »** > saisir DAE dans le menu de la page d'accueil : l'opérateur se trouve sur l'écran correspondant à l'étape 1 (Identification) de la création d'un DAE.

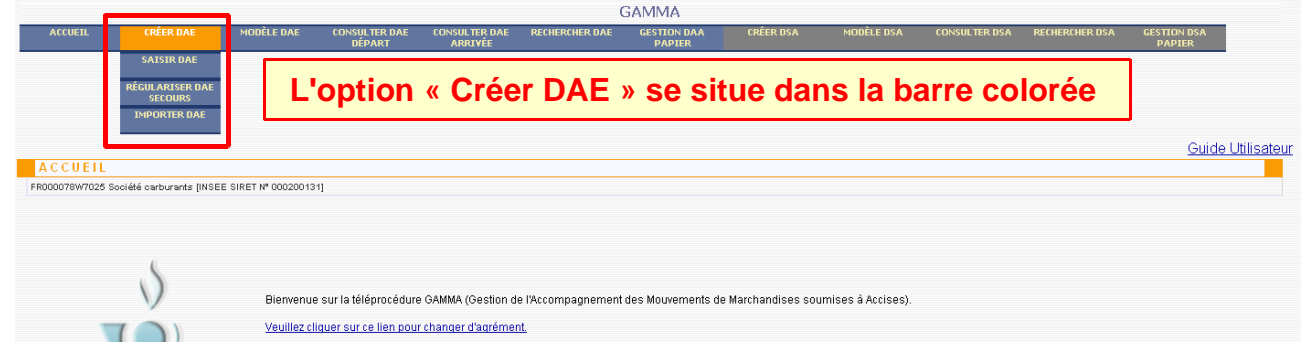

Saisir les différents **champs de l'étape 1, 2 et 3** puis émettre le DAE.

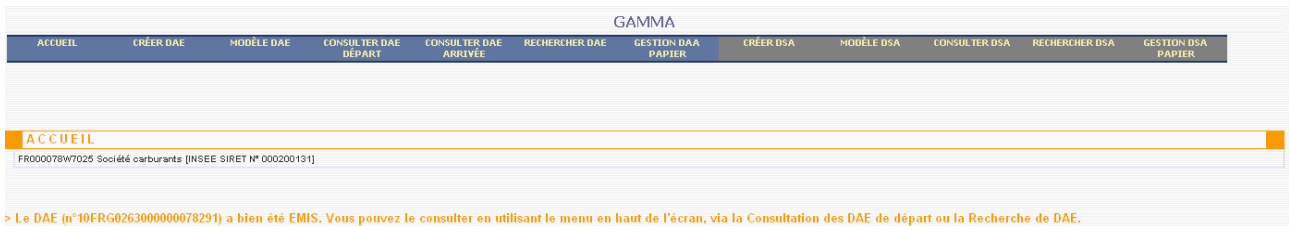

### **DNRFP – avril 2017**

# *Étape 2* **: CHANGEMENT DE DESTINATION POUR SOCIÉTÉ DE PRODUITS ÉNERGÉTIQUES**

**1 -** Après l'émission du DAE, SOCIÉTÉ CARBURANTS doit changer de destination. Le produit n'est plus expédié chez RAFFINAGE ET DISTRIBUTION mais chez SOCIETE DE PRODUITS ENERGETIQUES

Consulter les DAE au départ :

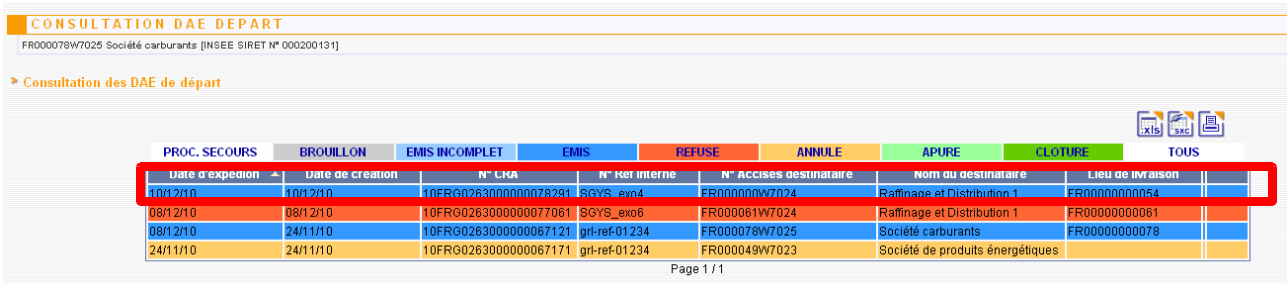

Ouvrez le DAE, le pop-up « Détails DAE » s'ouvre.

Il est possible de changer la destination du DAE émis avec le bouton « Changer des destination »

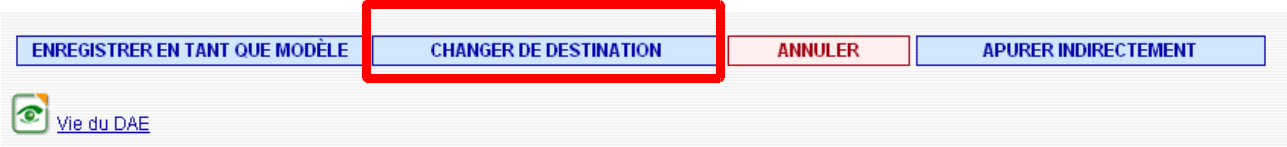

**2 –** En cliquant sur ce bouton, l'étape 1 de saisie du DAE apparaît.

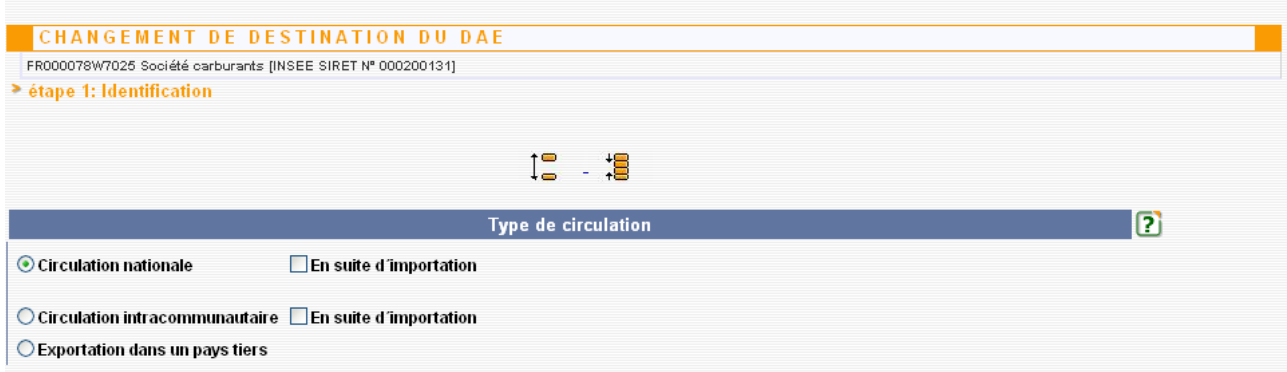

Modifier alors le destinataire.

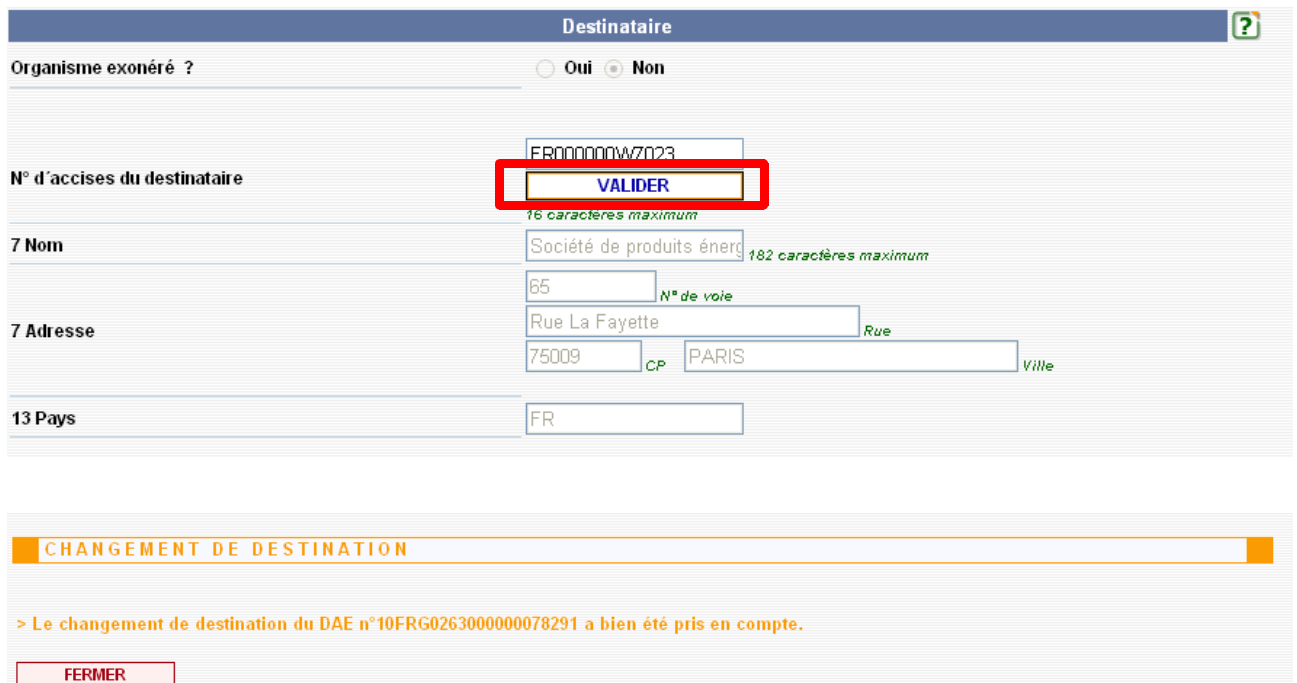

Cliquer sur les boutons « suite » des étape 1 et 2 puis confirmer le changement de destination.

# *Étape 3* **: CONSULTATION DES DIFFÉRENTS ÉTATS INFORMATIQUES CHEZ SOCIETE CARBURANTS ET CHEZ SOCIÉTÉ DE PRODUITS**

### **ÉNERGÉTIQUES**

**1 -** Après le changement de destination, chez SOCIÉTÉ CARBURANTS, le DAE est toujours au statut « EMIS »

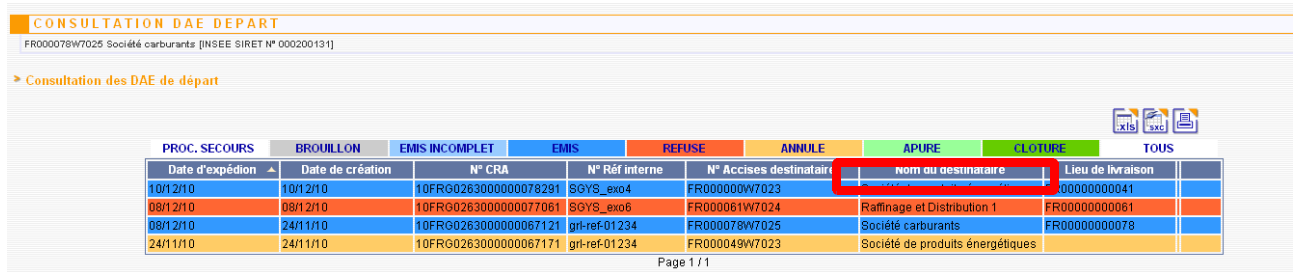

**2 -** Après le changement de destination, du côte de SOCIETE DE PRODUITS ENERGETIQUES, le DAE est bien proposé comme DAE à l'arrivée au statut « émis ».

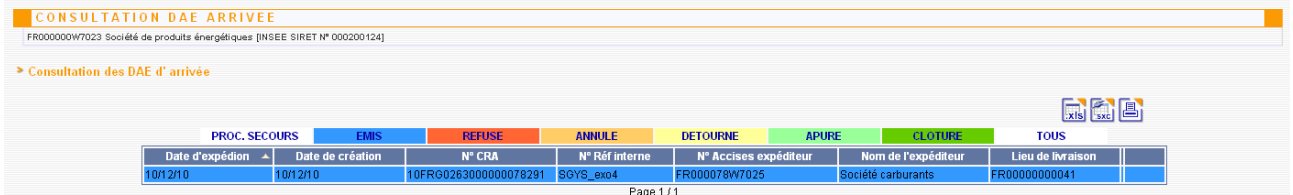

 **DNRFP – avril 2017 7**